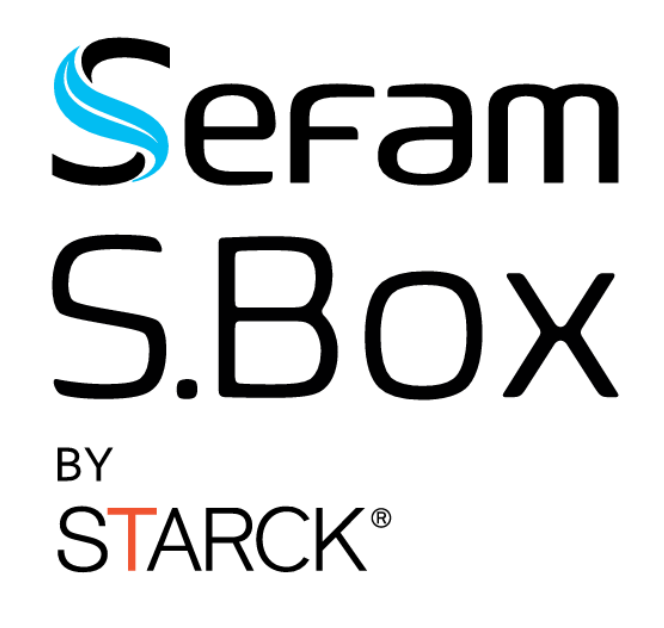

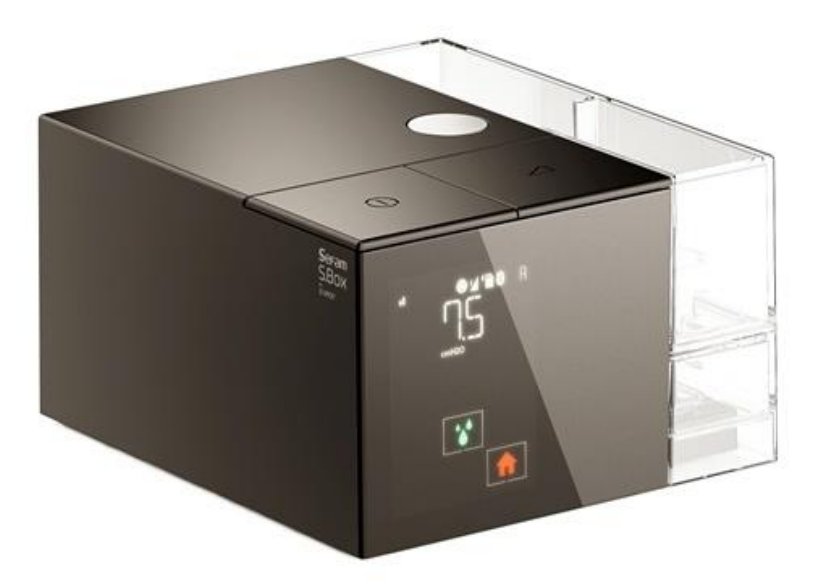

HUMIDIFICATEUR CHAUFFANT OPTIONNEL

Gamme S.Box :

S.Box™ - S.Box™ C - S.Box™ Duo S - S.Box™ Duo ST

Manuel technique

 $f_{r}$ 

## Fabricant : Site de fabrication et agence technique :

SEFAM 144 AV CHARLES DE GAULLE 92200 NEUILLY SUR SEINE FRANCE

SEFAM 10 ALLEE PELLETIER DOISY 54600 VILLERS-LES-NANCY FRANCE TEL : +33 (0) 3 83 44 85 00 [www.Sefam-medical.com](http://www.sefam-medical.com/)

## Assistance technique :

TEL : +33 (0) 3 83 44 85 23 E:mail : [technicalservice@sefam-medical.com](mailto:technicalservice@sefam-medical.com)

## **TABLE DES MATIERES**

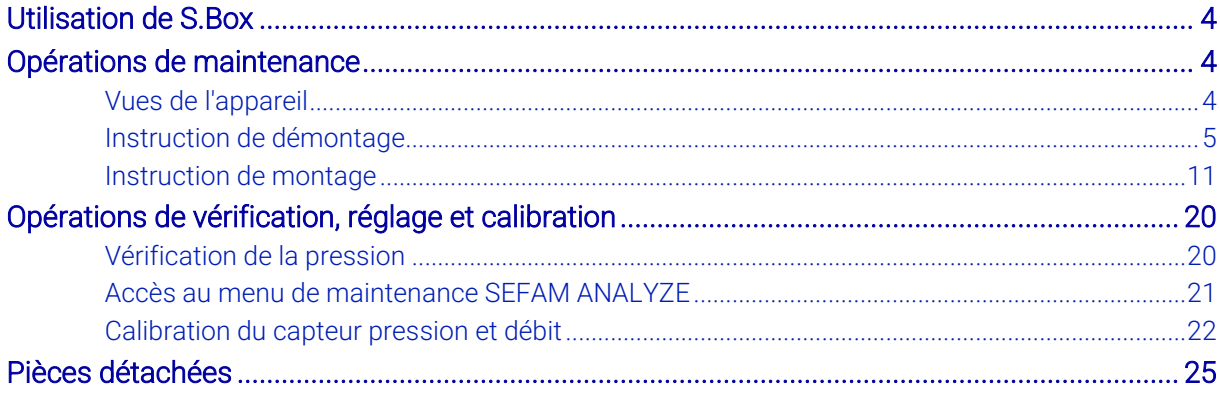

## <span id="page-3-0"></span>Utilisation de S.Box

Se reporter à la dernière version du « Manuel à l'usage du Praticien et du Prestataire de Santé A Domicile » pour les informations détaillées concernant l'utilisation de la gamme S.Box.

- réf. M-164DFU00-10 pour S.Box
- réf. M-164DFU03-70 pour S.Box C
- réf. M-164DFU03-50 pour S.Box Duo S et Duo ST

## <span id="page-3-1"></span>Opérations de maintenance

## <span id="page-3-2"></span>Vues de l'appareil

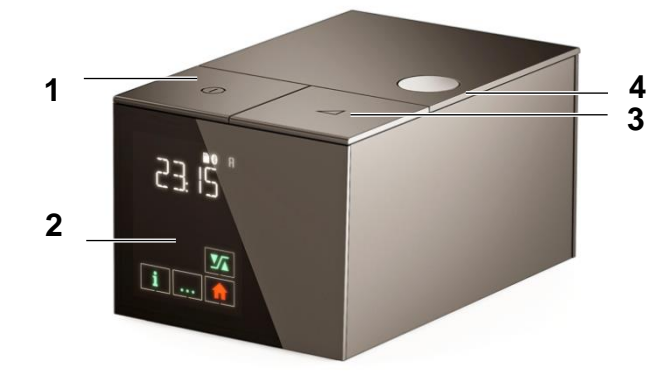

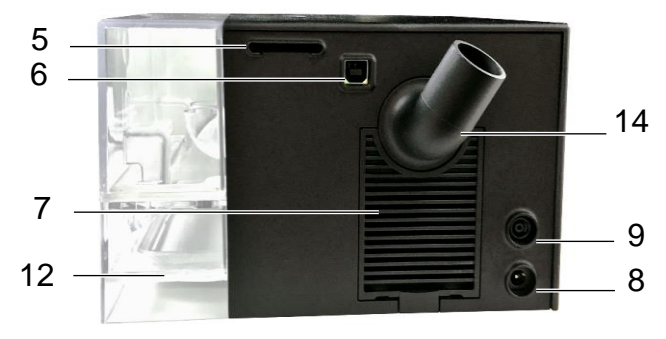

**Figure 1 – Vue de la face avant Figure 2 – Vue de la face arrière d'un appareil équipé d'un humidificateur**

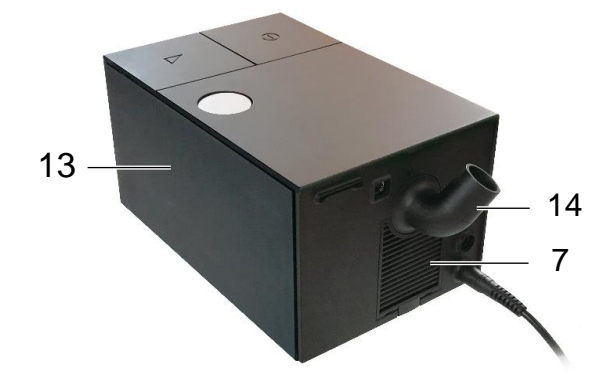

**Figure 3 – Vue de la face arrière d'un appareil équipé d'un couvercle latéral**

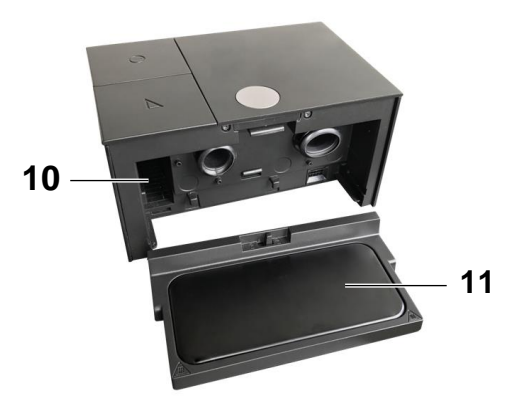

**Figure 4 – Vue de l'élément chauffant et du logement accessoire**

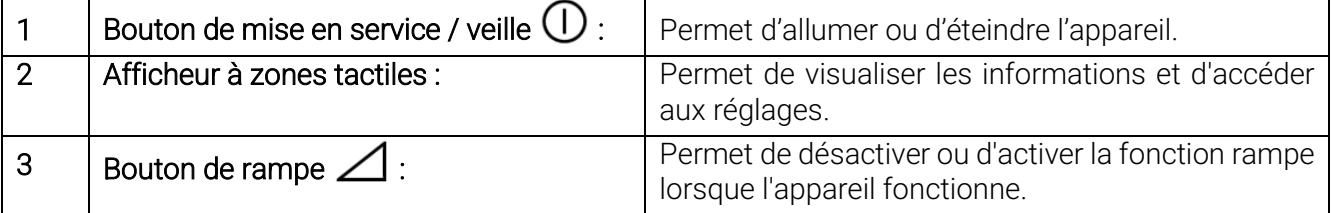

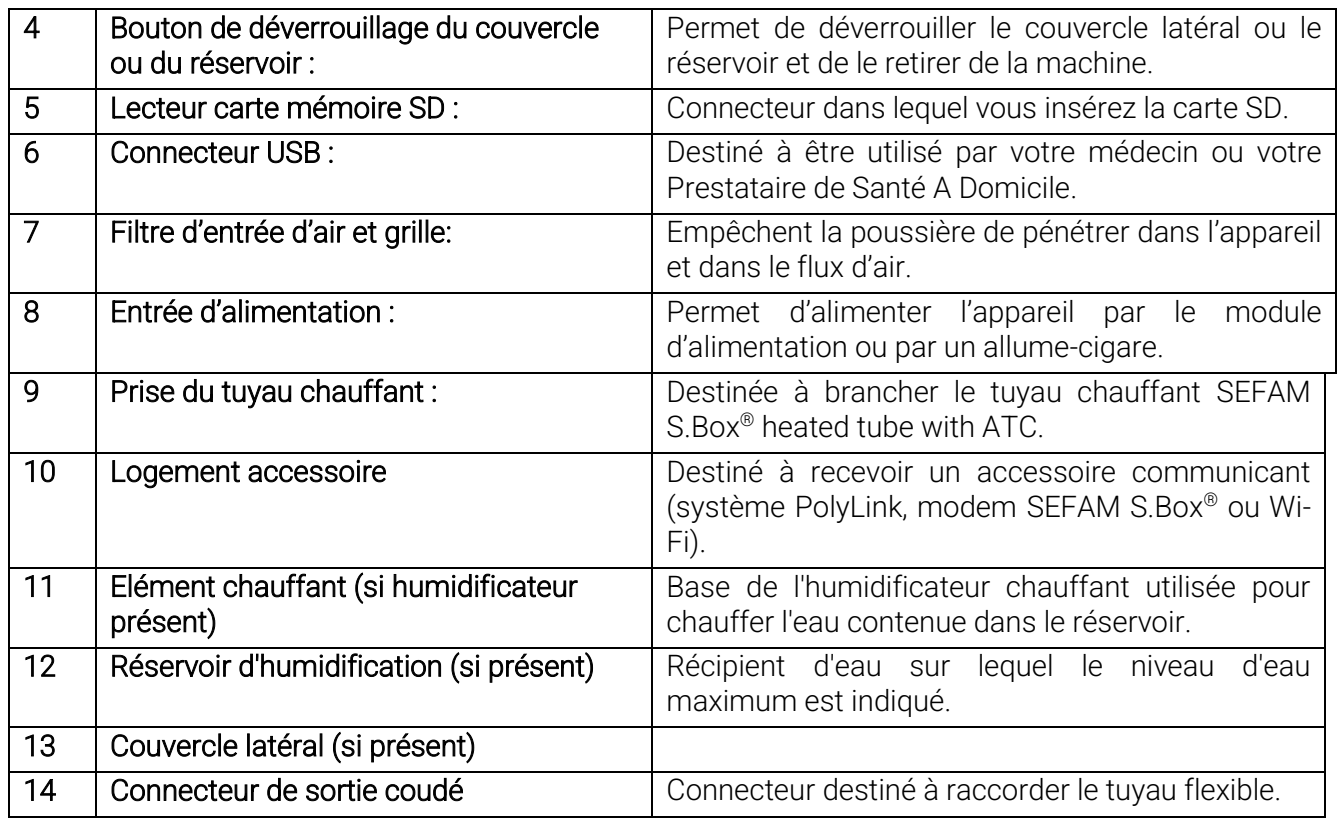

## <span id="page-4-0"></span>Instruction de démontage

## MISE EN GARDE : RISQUE ELECTRIQUE

En fonctionnement normal, les appareils de la gamme SEFAM S.Box® sont branchés sur une source de courant électrique (secteur ou batterie). Afin de prévenir tous risques de blessure (s) ou de mort, respecter les consignes de sécurité. S'assurer avant toutes manipulations que l'appareil est débranché de toute source de courant électrique.

## MISE EN GARDE : PRECAUTIONS D'ASSEMBLAGE

Après réparation, un test de courant de fuite devra être pratiqué. Le service technique doit s'assurer qu'aucun corps étranger n'ait été laissé dans l'appareil et que toutes les réparations ont été effectuées conformément à ce manuel technique. Il reste de la responsabilité du service technique de s'assurer que ces procédures ont été respectées afin que l'appareil reste conforme à la norme générale de sécurité électrique des appareils médicaux IEC 60601-1

## MISE EN GARDE : CONTROLE DES PERFORMANCES

Après toute réparation, l'appareil doit avoir passé avec succès tous les tests décrits dans le chapitre "Contrôle des performances" ainsi que ceux décrits dans le chapitre "Test de sécurité électrique" avant son retour en service.

## **ATTENTION**

Les cartes électroniques contiennent des composants de type CMOS, sensibles aux décharges électrostatiques. Pour protéger les circuits intégrés contre ces risques, observer les consignes de sécurité suivantes :

- manipuler les cartes électroniques en les tenants par les tranches,
- travailler sur un tapis antistatique,
- porter un bracelet antistatique,
- stocker les cartes électroniques dans des sachets antistatiques

## Instructions de démontage

Retirer le couvercle latéral équipé (fig.1) ou le réservoir (fig.2) de la machine en appuyant sur le bouton de déverrouillage et simultanément, tirer le couvercle à l'aide de la poignée intégrée située sur la face inférieure.

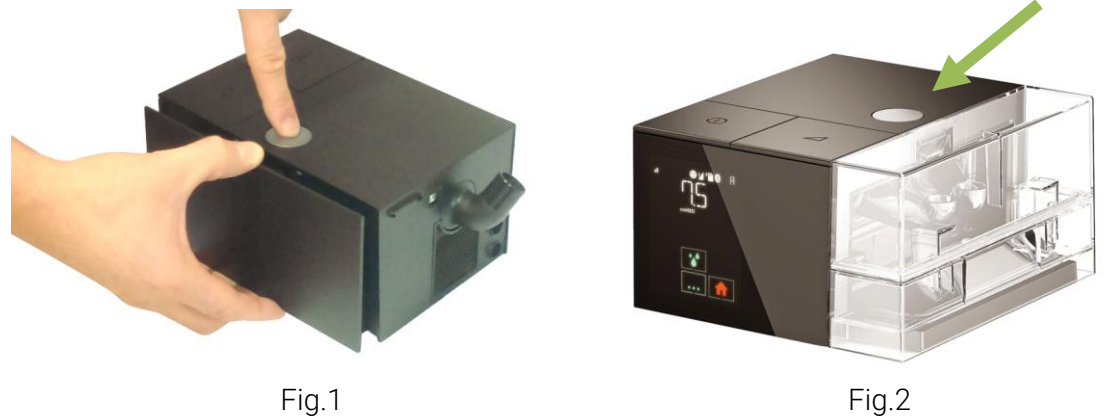

- Si vous disposez d'un humidificateur, déverrouillez l'élément chauffant en poussant le loquet vers la droite comme indiqué par .
- Retirer l'élément chauffant en le faisant glisser vers l'extérieur.
- Si vous disposez d'un accessoire communicant, retirez alors l'accessoire communicant (modem SEFAM S.Box®, module Wi-Fi SEFAM S.Box® ou système PolyLink) du logement accessoire de la machine (fig.1)

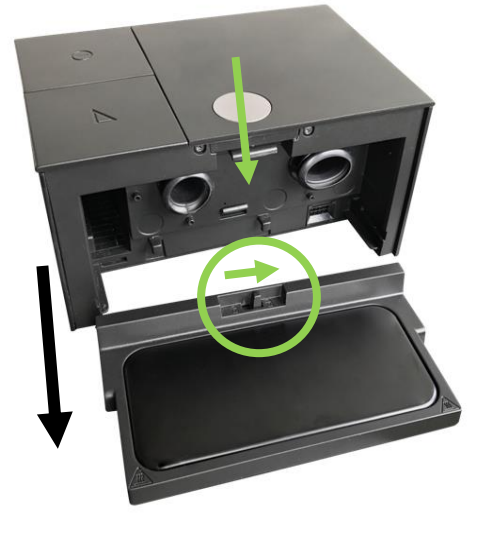

Fig.1 Fig.2

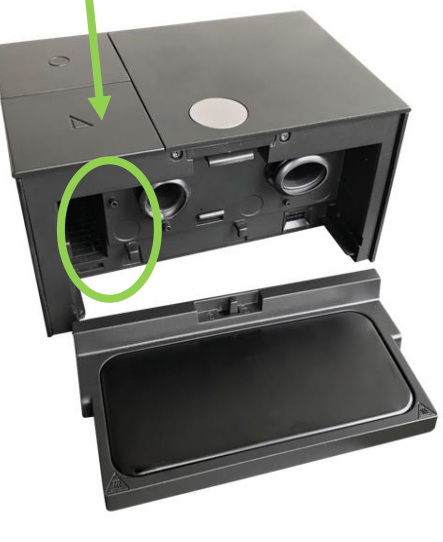

• Dévisser les 4 vis du capot inférieur avec un tournevis équipé d'un embout T10.

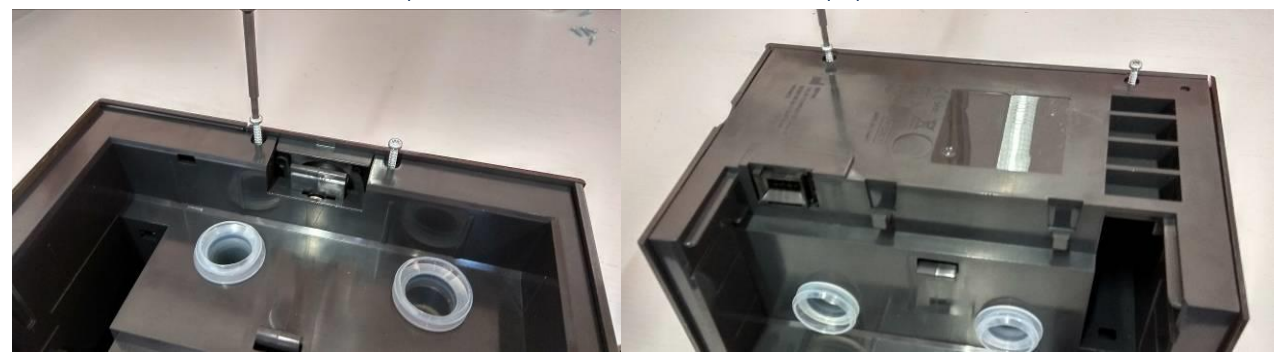

- Retirer le capot supérieur (attention au clip qui le relie au capot arrière).
- Retirer délicatement la protection IP de la carte mère (attention aux nervures, languettes et capacités)

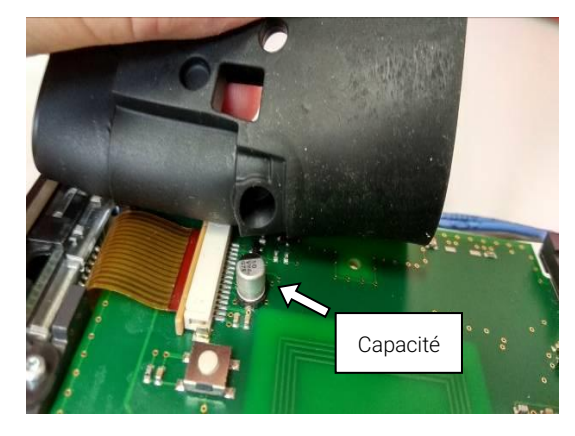

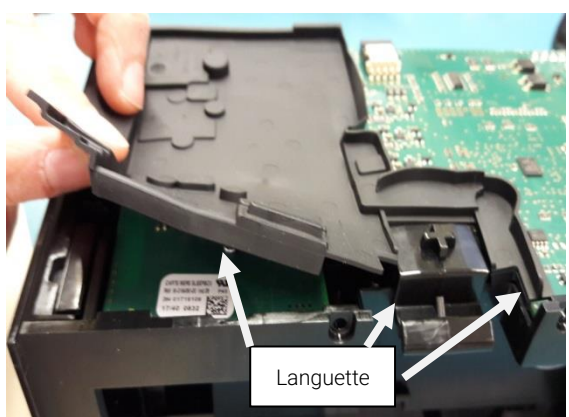

• Déverrouiller le connecteur de la nappe afficheur de la carte mère (Fig.1) et retirer la nappe afficheur de son connecteur (Fig.2).

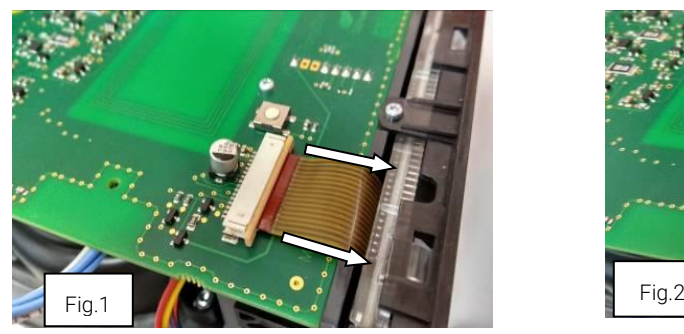

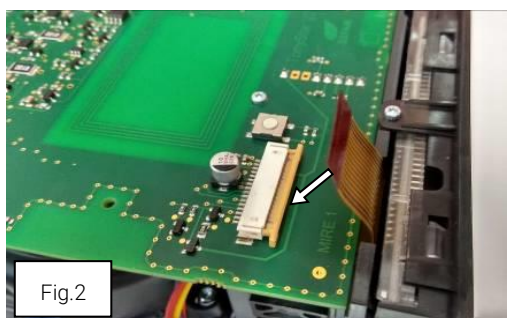

- Dévisser la vis qui maintient la face avant afficheur avec un tournevis équipé d'un embout T6 (fig.1).
- Déboiter le bas de l'afficheur de son encoche et coulisser l'afficheur vers le haut pour le retirer (fig.2).

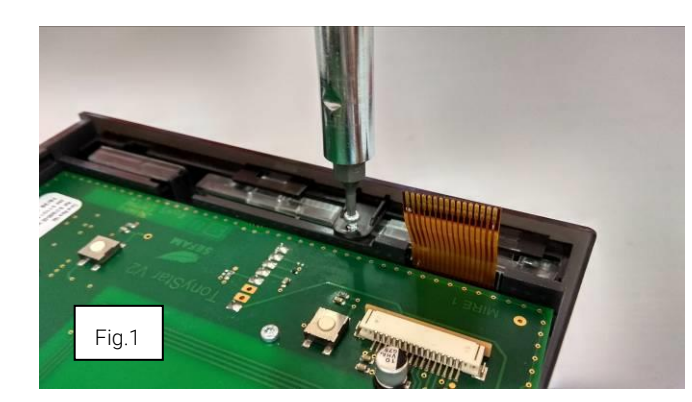

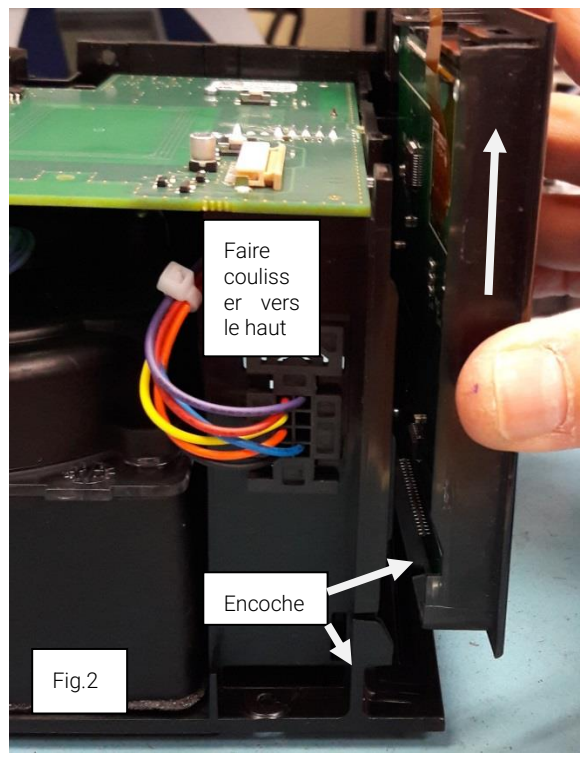

- Dévisser la vis qui maintient la carte connecteurs avec un tournevis équipé d'un embout T6.
- Déloger les connecteurs du panneau arrière et retirer la carte connecteurs.

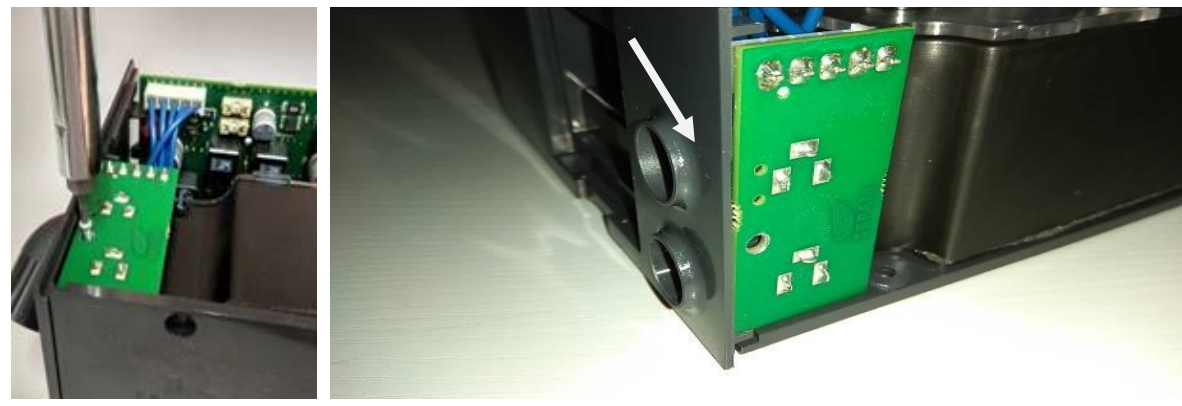

• Déconnecter la nappe turbine (1) et le connecteur accessoire (2) (faire glisser le connecteur vers le haut et le retirer).

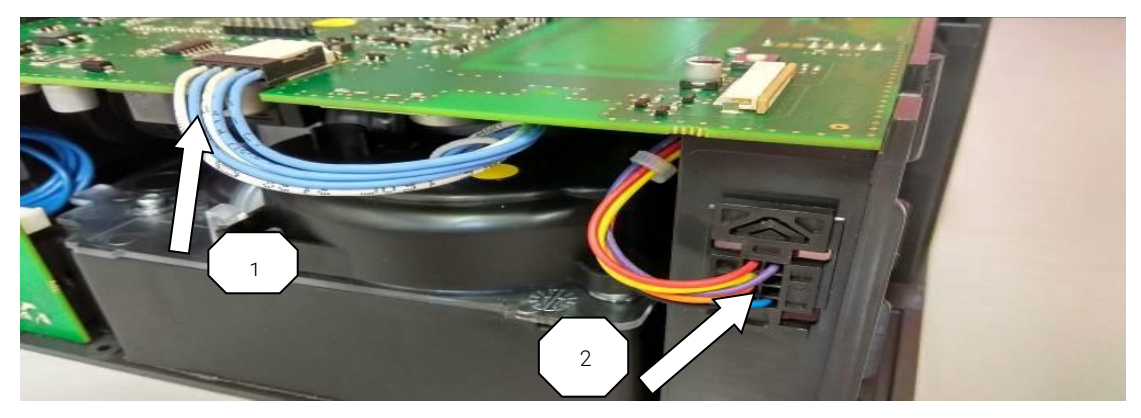

8 · Opérations de maintenance  $\overline{S}$ 

• Dévisser les 3 vis de la carte principale avec un tournevis équipé d'un embout T6.

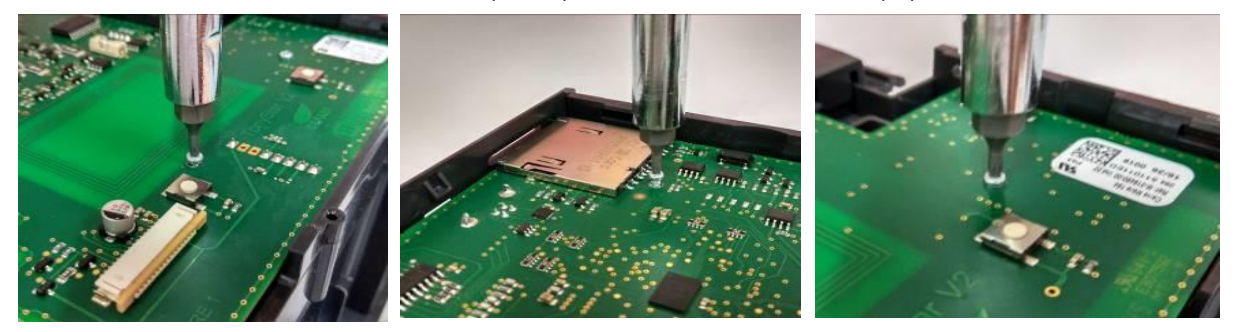

- Soulever légèrement la carte principale et déconnecter les faisceaux capteur pression/débit et HH.
- Retirer la carte principale de son emplacement.

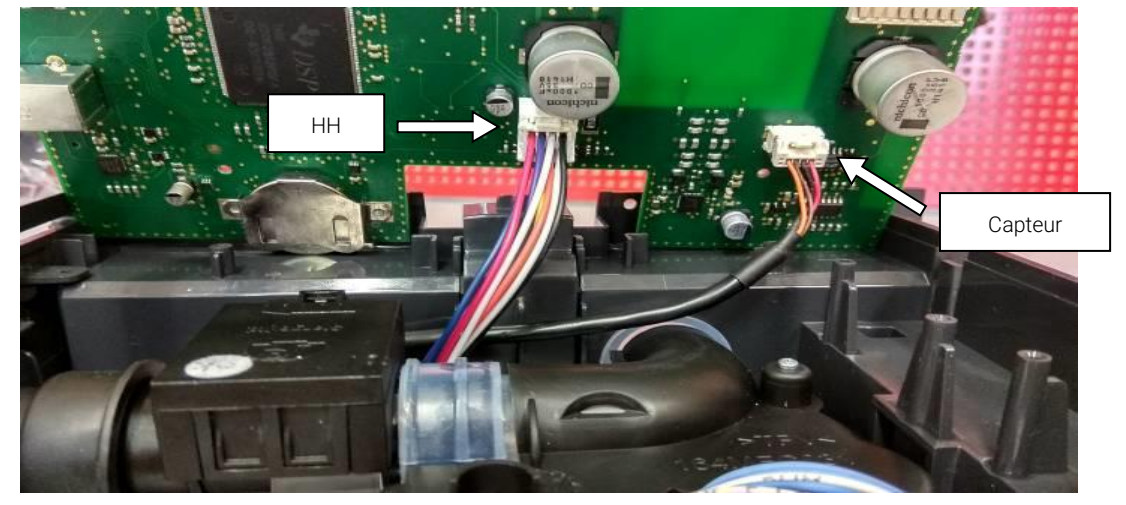

• Dévisser la vis qui maintient le panneau arrière (Fig.1), retirer le panneau arrière et le joint coude de son emplacement (Fig.2).

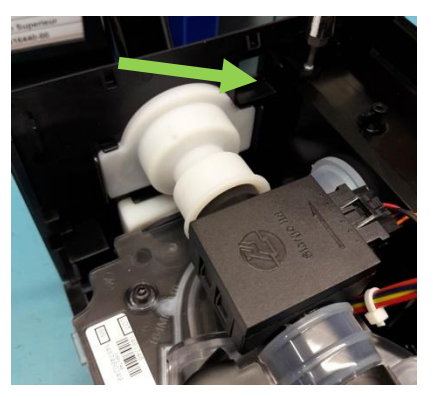

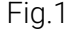

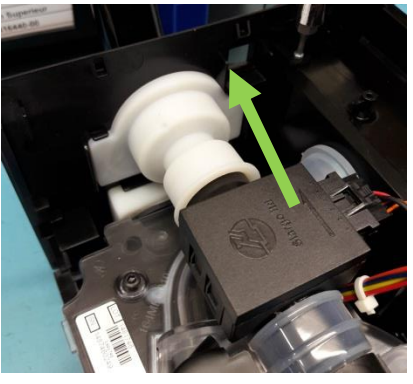

Fig.1 Fig.2

- Dévisser avec un tournevis équipé d'un embout T6 et retirer la coque châssis supérieur en passant la nappe turbine par l'ouverture rectangulaire (Fig.1).
- Retirer le capteur de pression/débit (Fig.2)

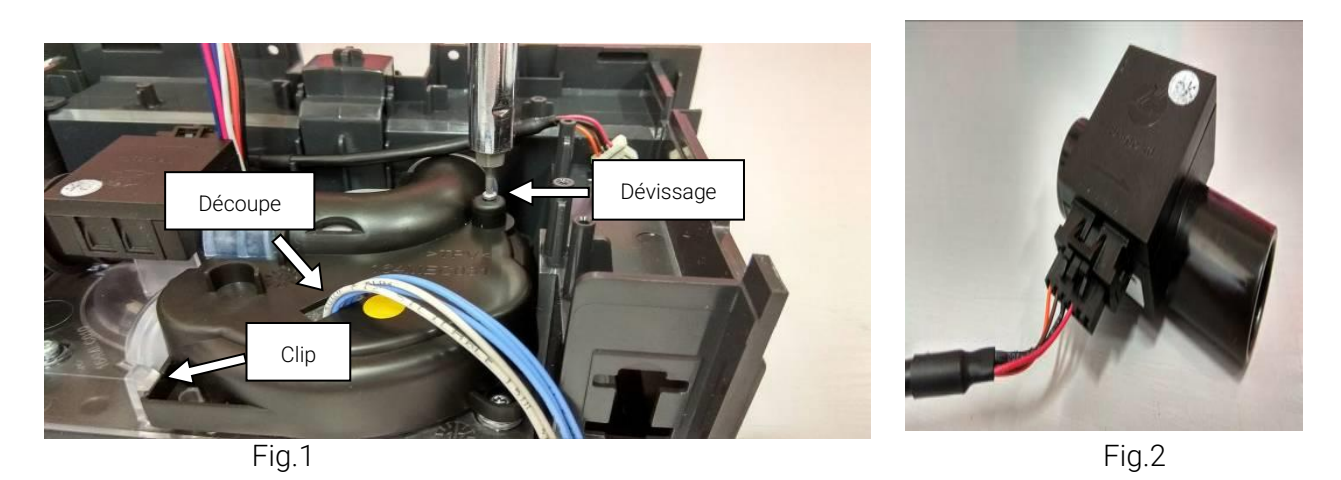

Retirer le châssis turbine équipé du capot inférieur en soulevant doucement le joint de sortie réservoir (tube coudé).

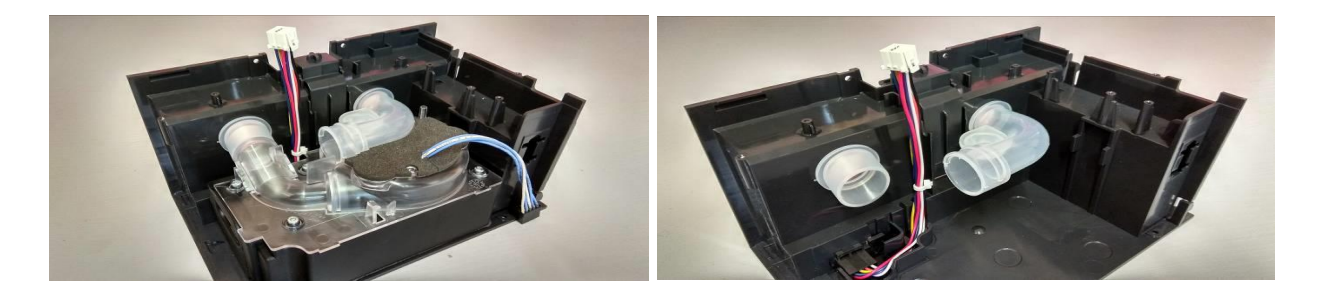

- Retirer le faisceau carte HH de derrière la nervure (Fig.1)
- Glisser vers la droite le connecteur carte HH pour le déverrouiller (1) et retirer ce faisceau de l'ouverture du capot (2) (Fig.2).

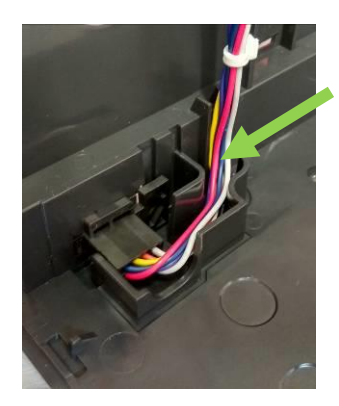

Fig.1 Fig.2

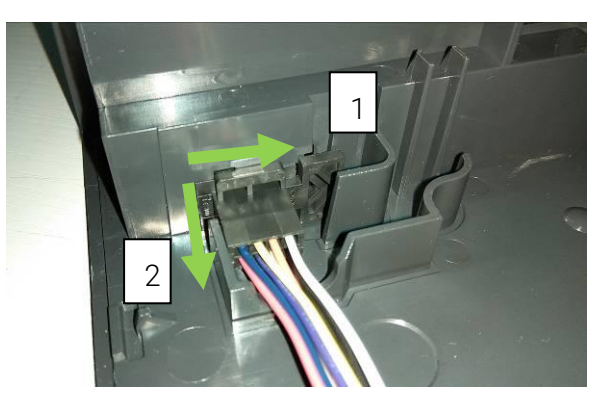

• Retirer le joint d'entrée réservoir et le joint de sortie réservoir.

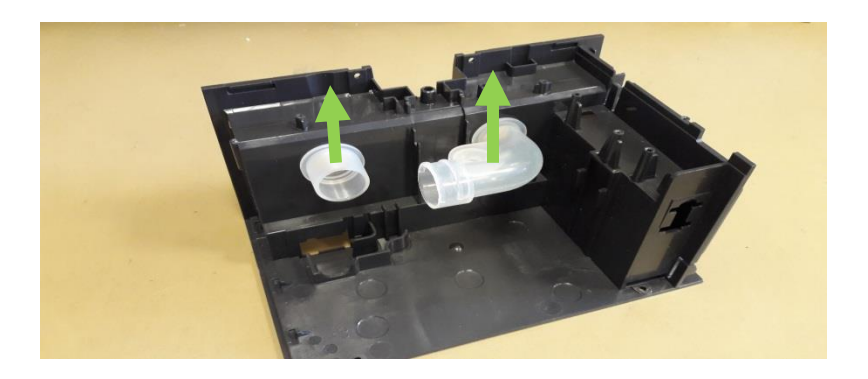

## <span id="page-10-0"></span>Instruction de montage

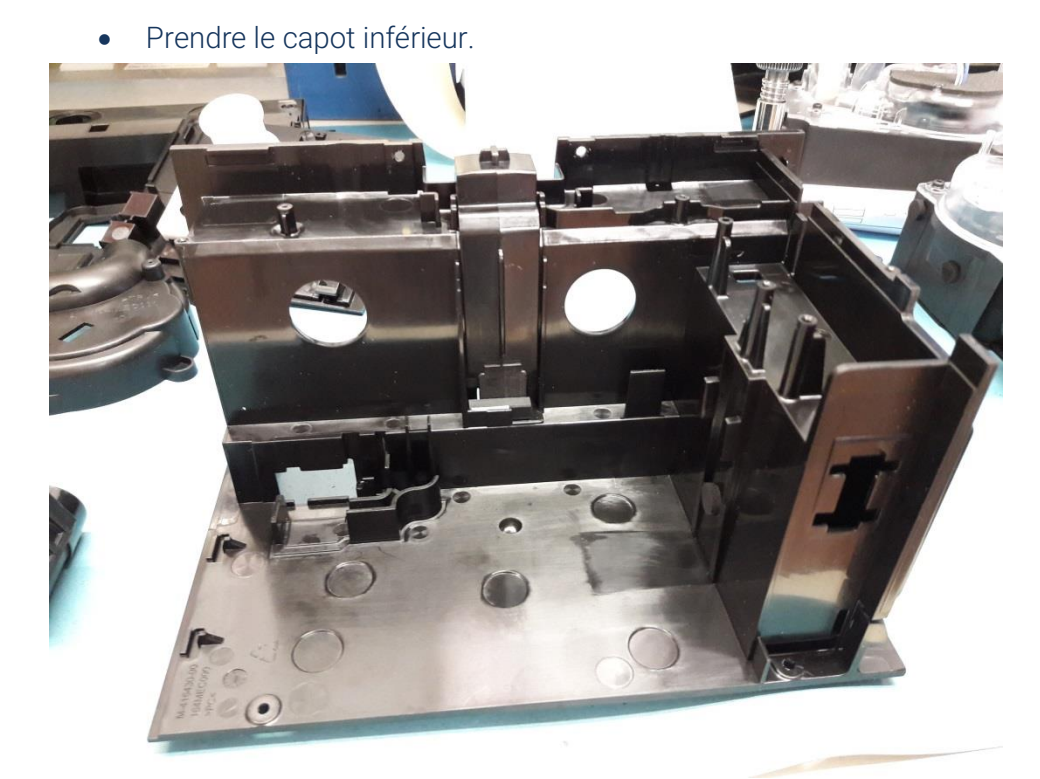

- Positionner le connecteur du faisceau HH dans l'ouverture du capot inférieur (1), puis le glisser vers la gauche pour verrouiller (2) Fig.1.
- Placer le faisceau derrière la nervure Fig.2

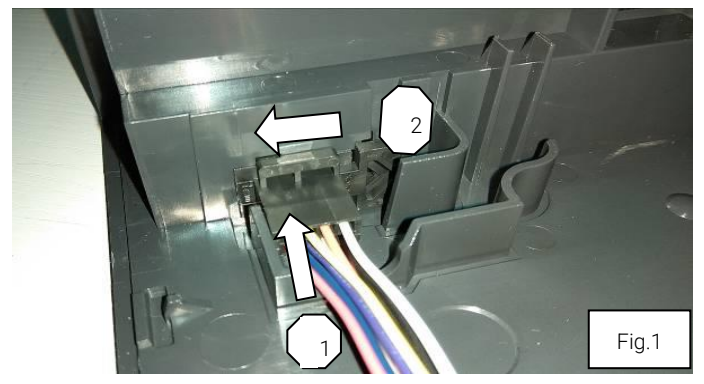

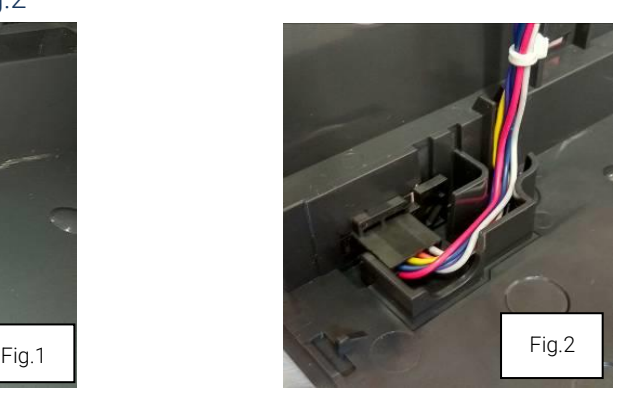

• Positionner le joint de sortie réservoir sur le capot inférieur.

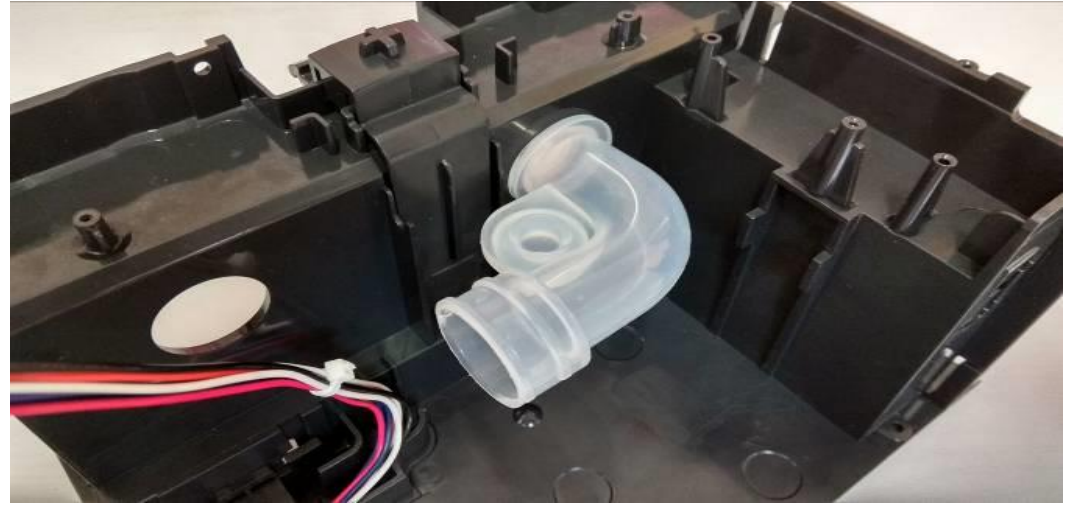

• Positionner le joint d'entrée réservoir sur le capot inférieur, en orientant le biseau vers le bas (1).

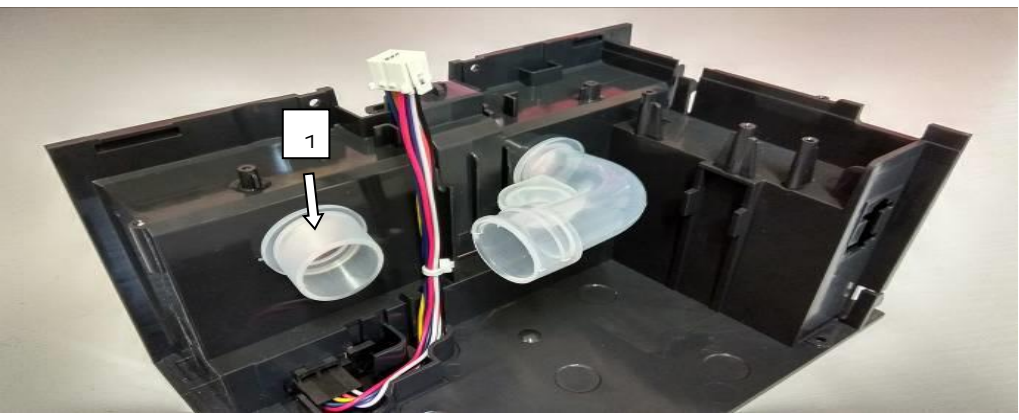

• Vérifier que les 2 joint soient bien positionnés (recouvrement par les joints des trous du capot inférieur.

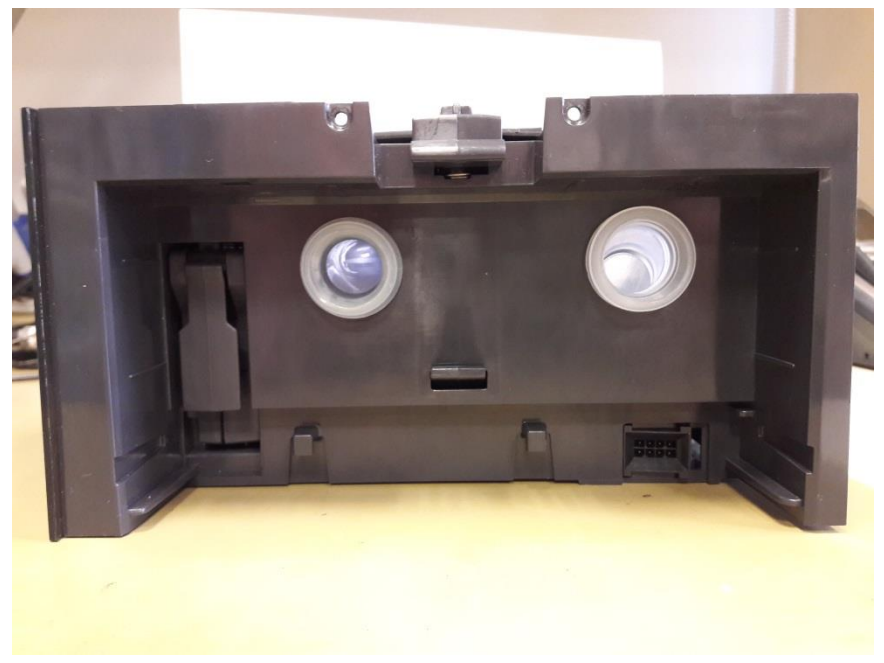

- Positionner le châssis équipé sur le capot inférieur en insérant la partie embout sortie d'air sur le joint d'entrée réservoir (1), tout en soulevant le joint sortie réservoir (2).
- Vérifier que le faisceau HH est bien dans l'encoche prévue du châssis turbine.

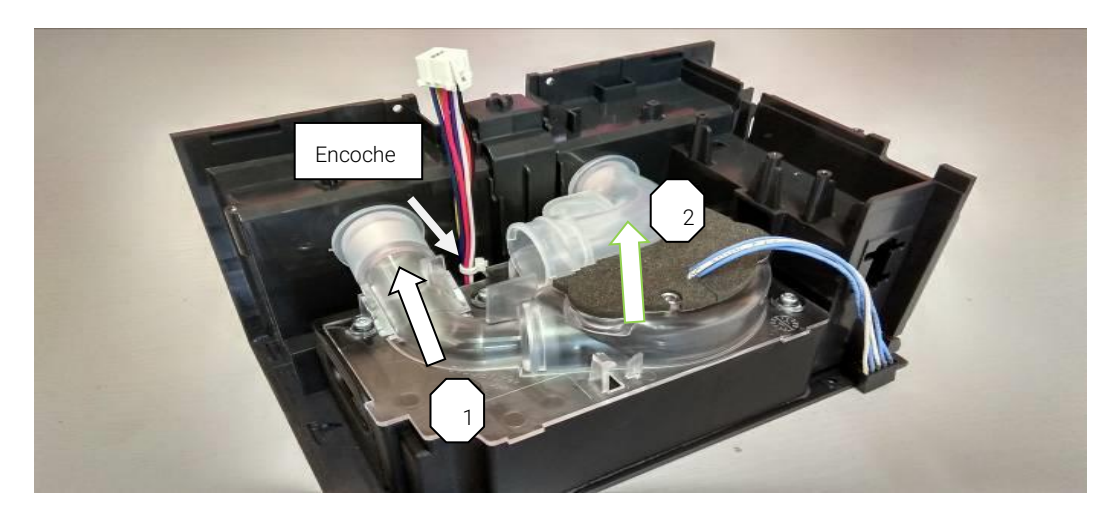

• Assembler le câble carte principale/capteur sur le capteur de pression/débit.

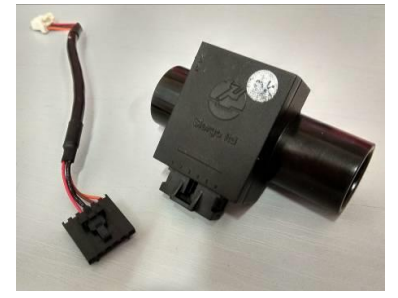

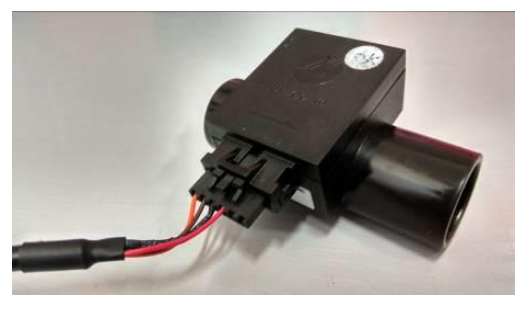

- Positionner le capteur de pression/débit en butée dans le joint de sortie d'air (repérer le sens du capteur avec la flèche dessiner sur le capteur  $($   $($
- Placer le locating du joint de sortie d'air dans l'emplacement du châssis supérieur.

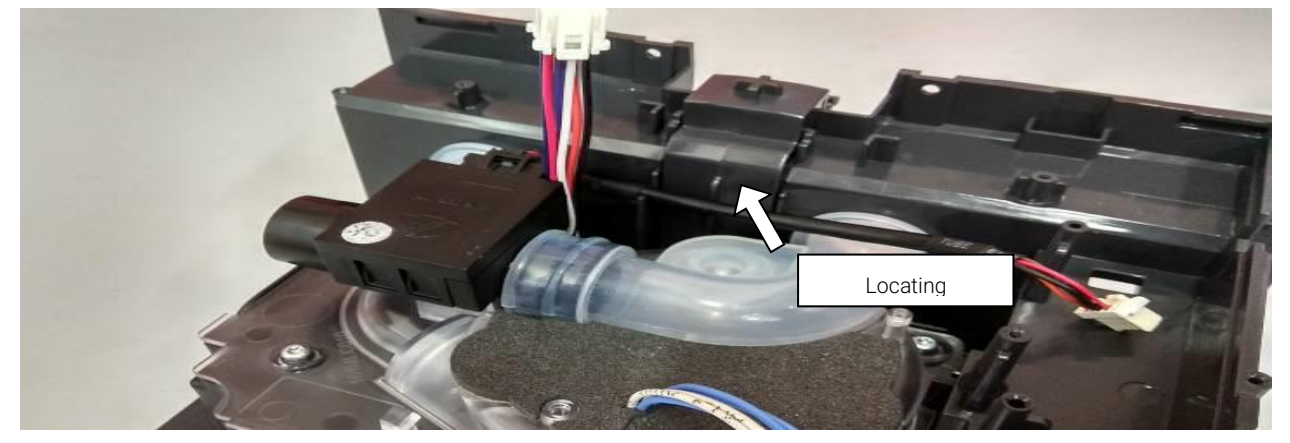

- Positionner la coque châssis supérieur en passant la nappe turbine par la découpe de la coque.
- Visser la vis avec un tournevis équipé d'un embout T6, jusqu'au blocage de celle-ci (ne pas forcer).

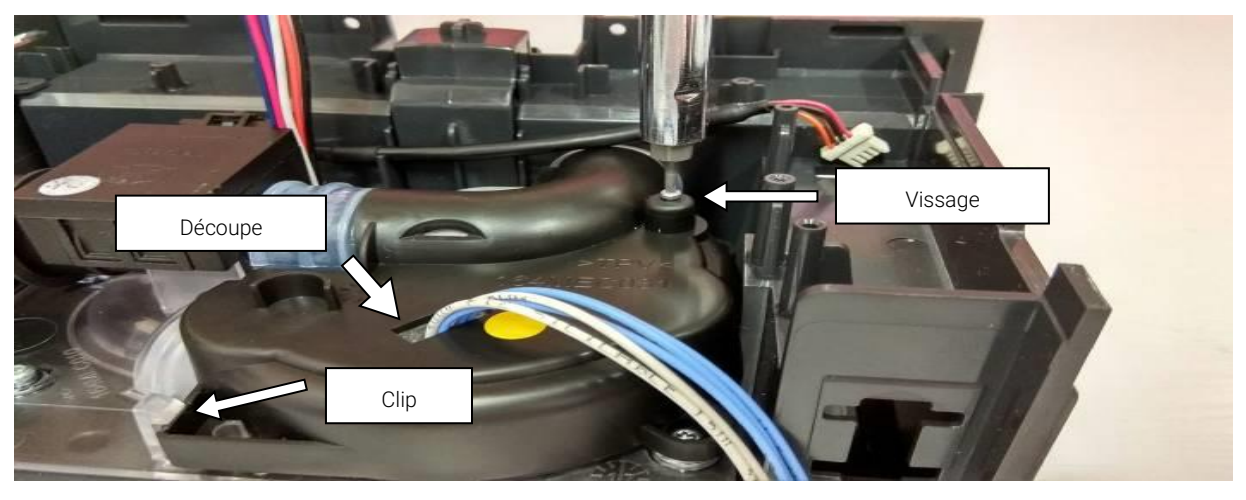

• Positionner le joint coude et le joint entré d'air sur le capot arrière

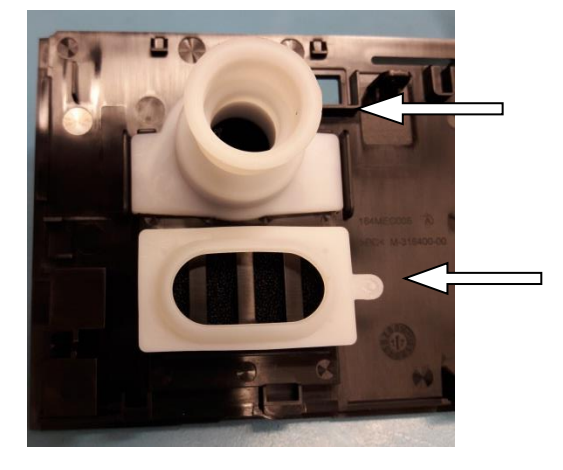

- Engager le joint coude sur le capteur débit, tout en positionnant les 3 nervures en partie basse du capot arrière sur le capot inférieur.
- Visser la vis avec un tournevis équipé d'un embout T6, jusqu'au blocage de celle-ci.

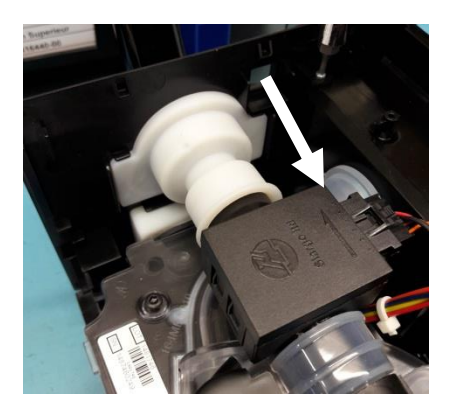

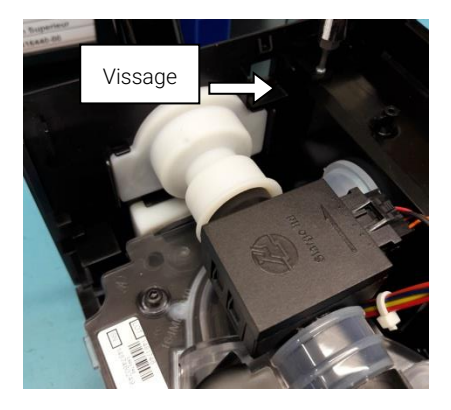

- Connecter les faisceaux capteur pression/débit et HH sur carte principale (faisceau capteur passant devant le faisceau HH).
- Positionner la carte principale dans le capot inférieur. Aligner l'arrière de la carte mère avec le capot arrière, tout en positionnant le faisceau capteur pression/débit entre les 2 capacités.

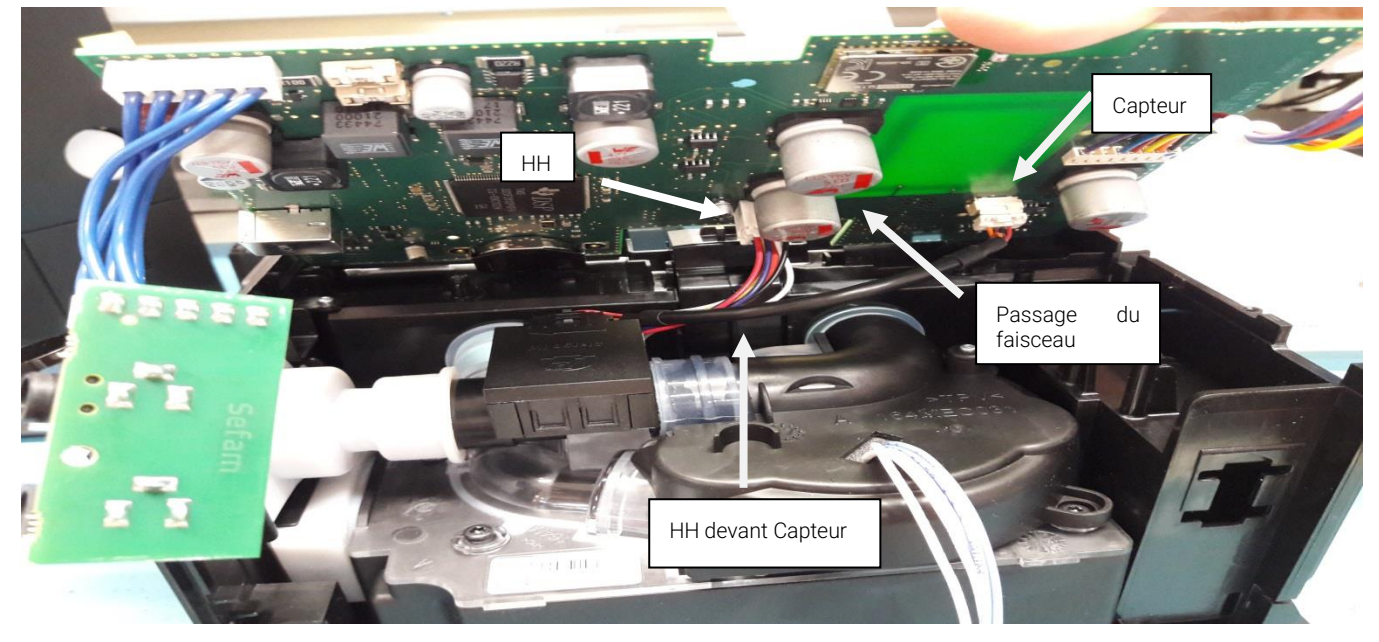

• Positionner la carte connecteur dans son logement du capot arrière (insérer les connecteurs dans leurs emplacements).

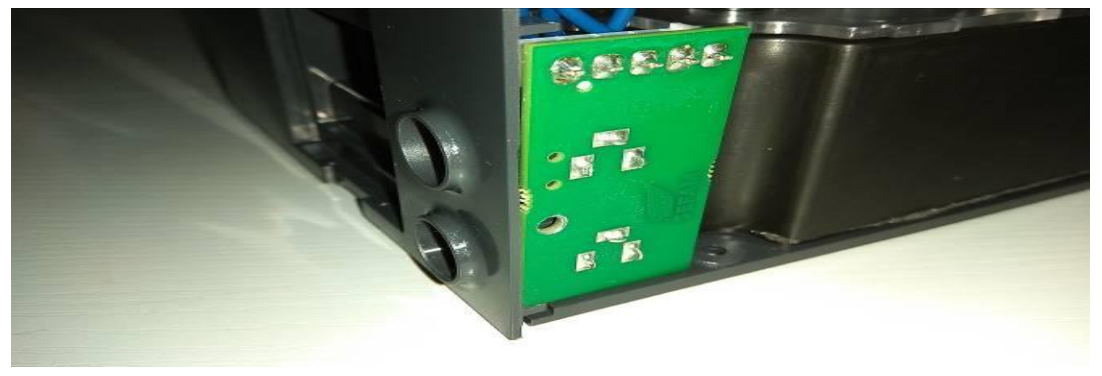

- Positionner le connecteur accessoire dans l'ouverture du capot inférieur (1), puis le glisser vers le haut pour verrouiller (2).
- Connecter la nappe turbine sur le connecteur de la carte principale (3).

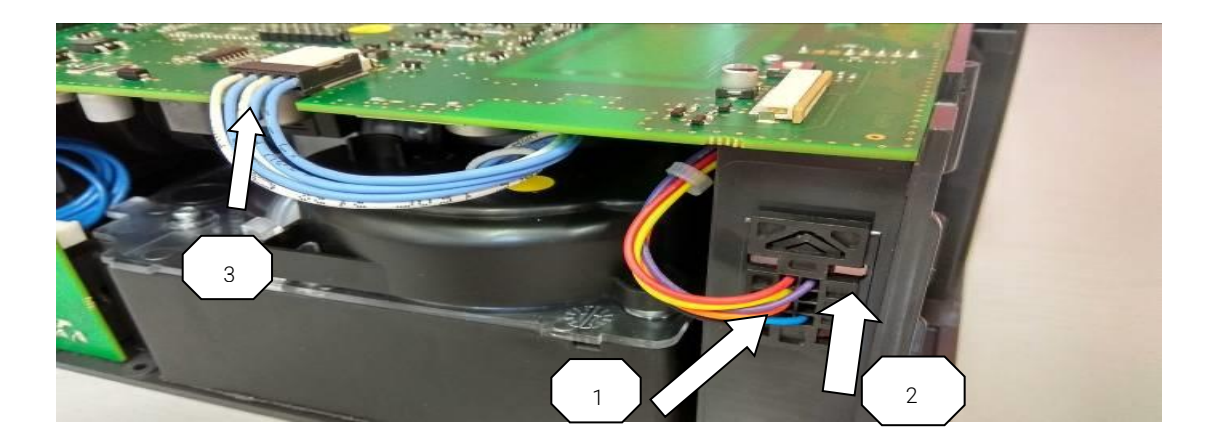

• Vérifier que le câble turbine et câble accessoire passent derrière leurs guides.

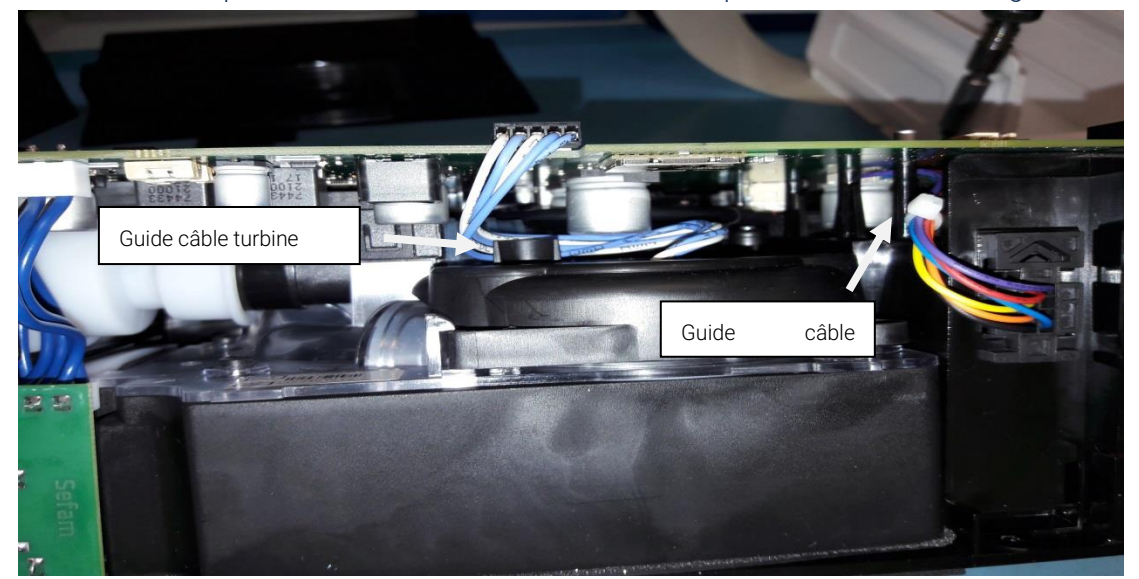

• Visser les 3 avec un tournevis équipé d'un embout T6, jusqu'au blocage de celles-ci.

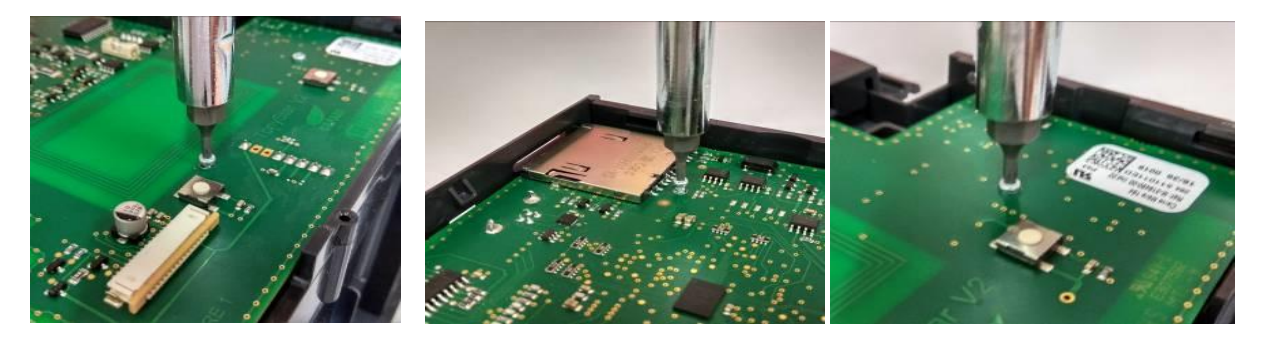

• Visser la vis de la carte connecteurs avec un tournevis équipé d'un embout T6, jusqu'au blocage de celle-ci.

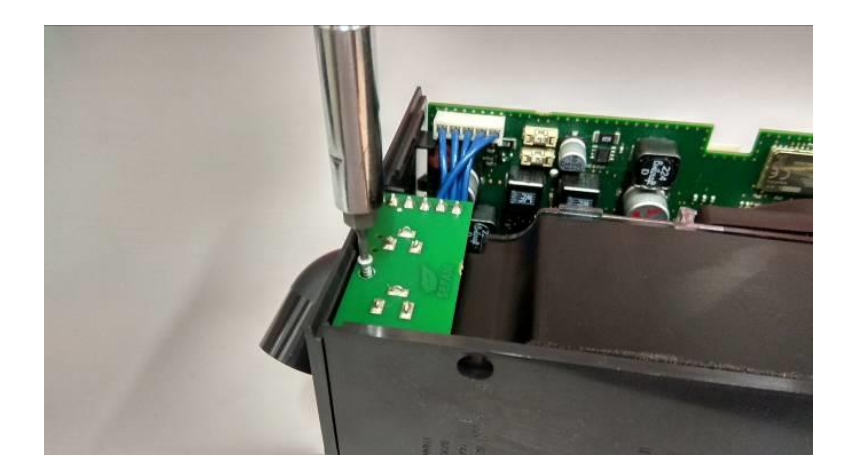

• Positionner et coulisser vers le bas la face avant afficheur sur le capot inférieur et enclencher l'encoche dans son emplacement.

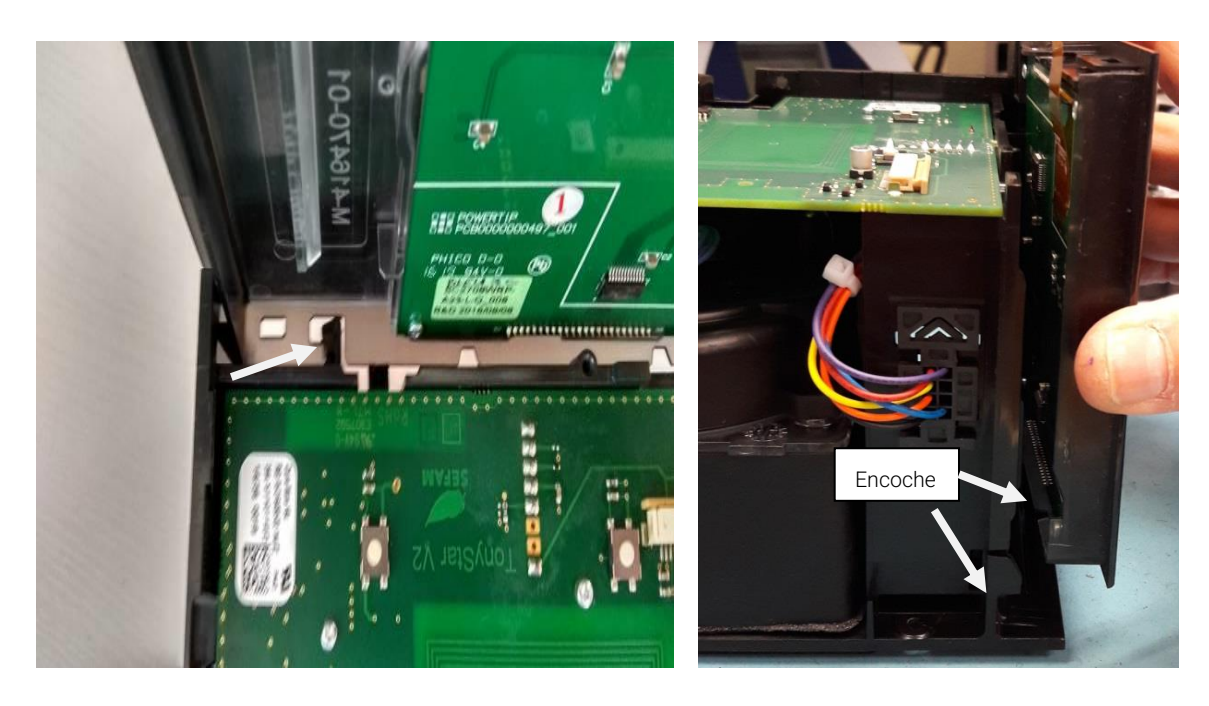

• Visser la vis de la face avant afficheur avec un tournevis équipé d'un embout T6, jusqu'au blocage de celle-ci.

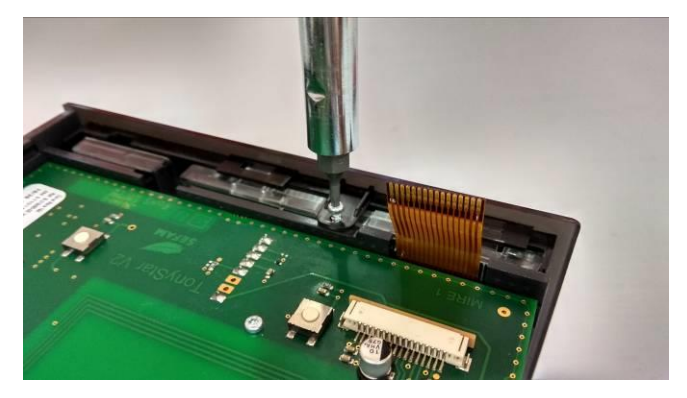

- Insérer la nappe dans le connecteur carte principale (Fig.1).
- Verrouiller le connecteur (Fig.2).

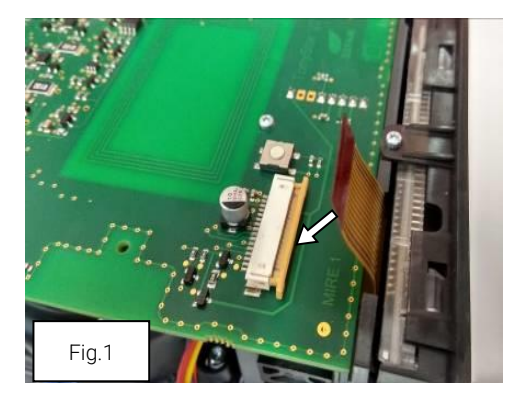

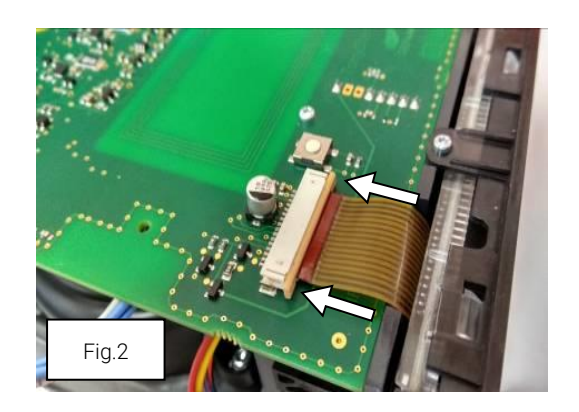

- Positionner la protection IP sur le dessus de la carte principale, Attention de placer la protection IP délicatement sur la capacité (Fig.1).
- Glisser les languettes de la protection IP entre le bord de la carte mère et le capot inférieur. (Fig.2).

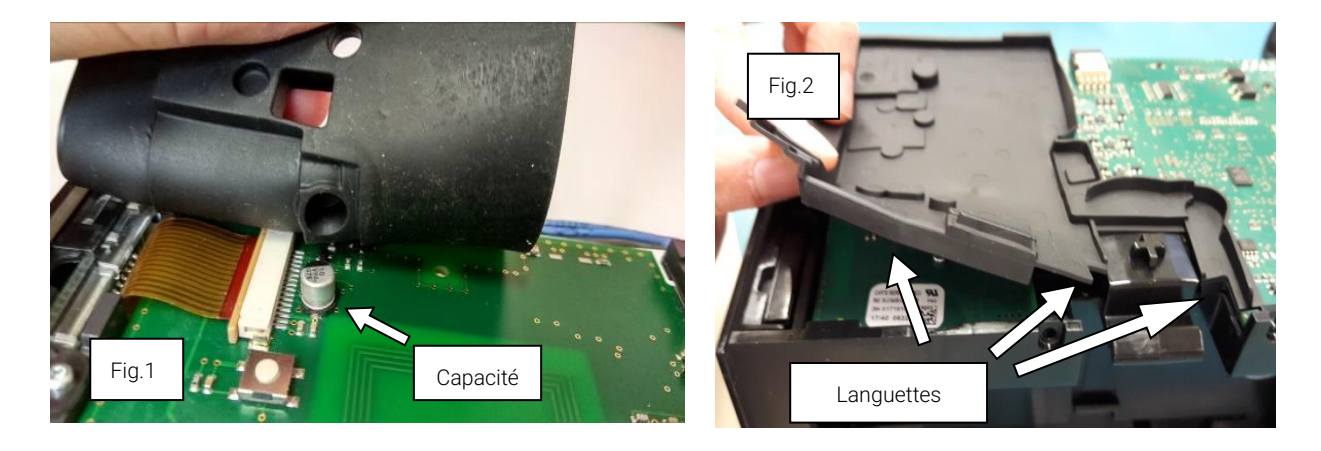

- Positionner le capot supérieur (attention à bien insérer dans la nervure du panneau arrière).
- Fermer le capot supérieur en vissant les 4 vis avec un tournevis équipé d'un embout T10, jusqu'au blocage de celle-ci.

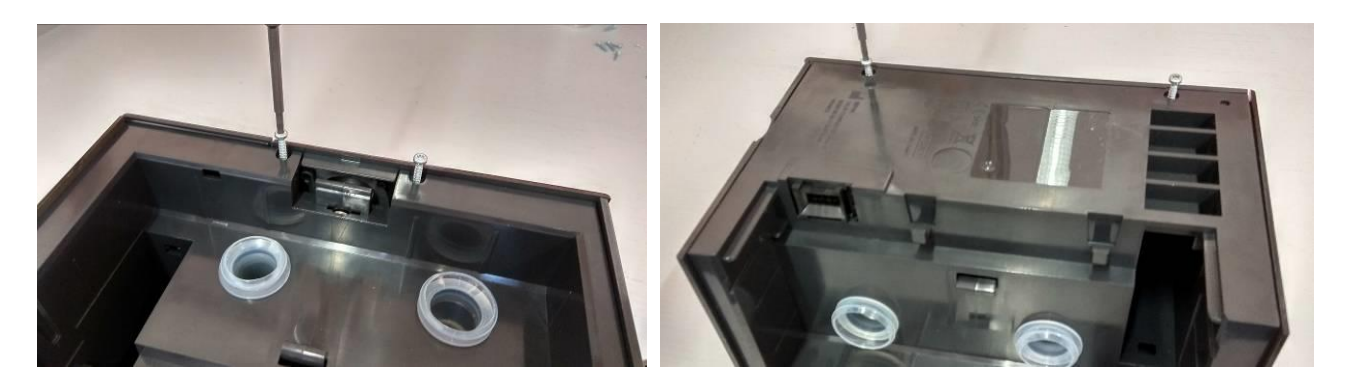

- Insérer l'accessoire communicant (modem SEFAM S.Box®, module Wi-Fi SEFAM S.Box® ou système PolyLink) pour les appareils équipés (Fig.1).
- Insérer le couvercle latéral (vous devez entendre un « click » de mise en place).
- Pour les appareils équipés d'un humidificateur, insérer l'élément chauffant en le faisant glisser vers l'intérieur et verrouillez l'élément chauffant en poussant le loquet vers la gauche comme

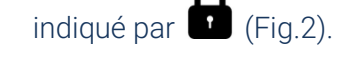

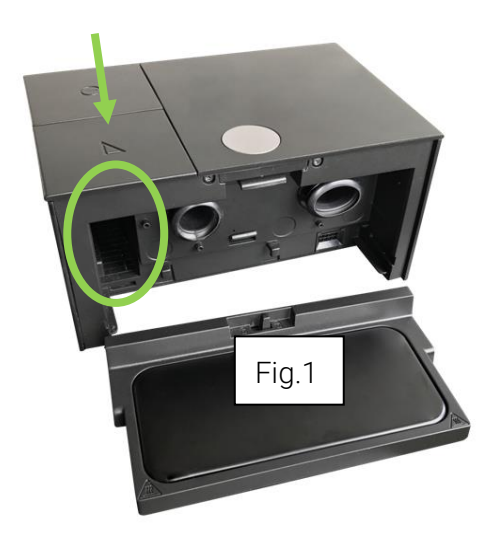

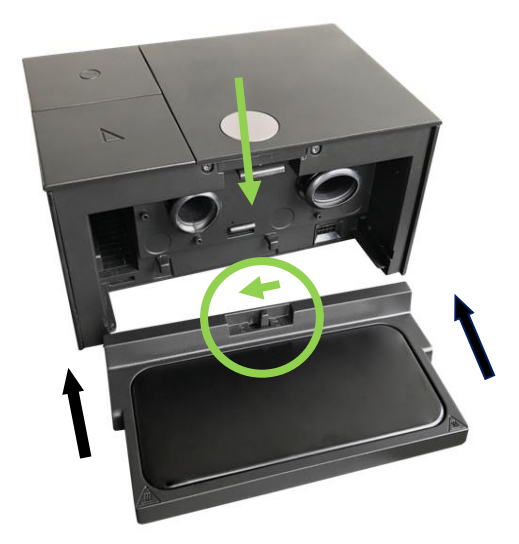

• Insérer le réservoir en le faisant glisser sur la plaque chauffante, pour la configuration avec réservoir (vous devez entendre un « click » de mise en place).

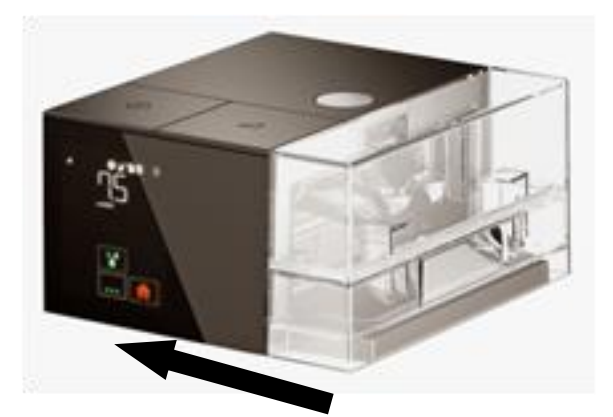

# <span id="page-19-0"></span>Opérations de vérification, réglage et calibration

## <span id="page-19-1"></span>Vérification de la pression

## Fréquence du contrôle et matériel nécessaire

Le contrôle de la pression peut être réalisé une fois par an (recommandé mais non obligatoire). Matériel nécessaire

- Un contrôleur de pression de référence 0-30cmH<sub>2</sub>O.
- Un circuit patient diamètre 22mm ou 15mm.
- Un bouchon (ISO 22 ou 15 mm suivant type de circuit) avec prise de pression.

## Contrôle de la pression

- Connecter votre appareil à une source de courant, sélectionner le mode PPC (voir manuel praticien), régler la pression à 12cmH<sub>2</sub>O.
- Paramétrer la configuration pneumatique sur Ø 22mm ou Ø 15mm (selon le circuit utilisé) (voir manuel praticien).
- Connecter le bouchon à l'extrémité libre du circuit patient et brancher le manomètre sur la prise de pression.

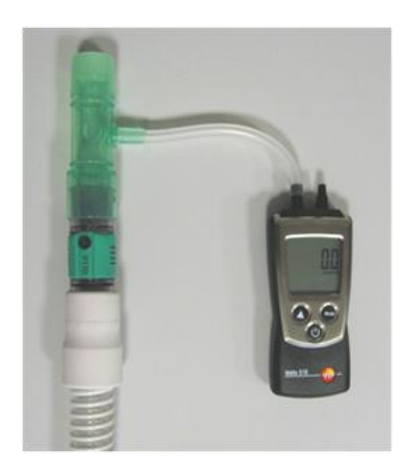

- Lancer le traitement et attendre 1 minute.
- Vérifier la valeur de pression mesurée par le contrôleur. Cette valeur doit être de 12cmH<sub>2</sub>O +/-0.5.
- Si la pression n'est pas correcte, elle doit être ajustée, dans ce cas, une calibration des Offset automatique du capteur de pression est nécessaire (voir manuel praticien).
- L'affichage des valeurs de calibration (P=pressure et F=flow) indique la réussite des réglages, des tirets « ------ » signalent une anomalie due à un capteur défaillant ou une S.Box nonconforme. Dans ce dernier cas, contacter le SAV.
- Si la pression n'est pas conforme à l'issue de l'offset automatique, procéder alors à une calibration complète (ci-dessous) ou contacter le SAV SEFAM.

## <span id="page-20-0"></span>Accès au menu de maintenance SEFAM ANALYZE

- Ouvrir le logiciel SEFAM Analyze,
- Connecter votre S.Box au PC via le cordon USB
- Cliquer sur l'icône de connexion directe,
- Une fois que l'écran de connexion direct apparaît, appuyer sur la combinaison de touches suivantes :
- Il est nécessaire d'entrer un mot de passe. Le mot de passe est donné aux techniciens qui ont suivi une formation technique relative à cet appareil.

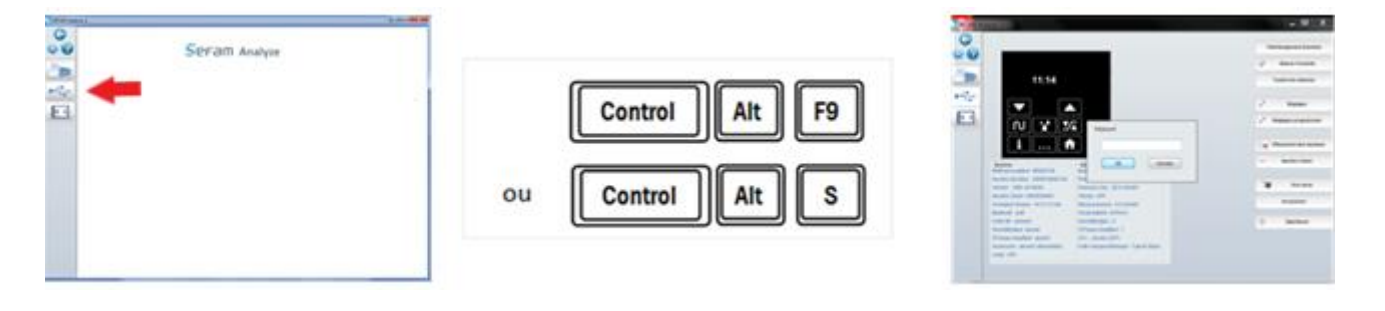

• Le menu de maintenance apparaît donnant accès aux options de maintenance :

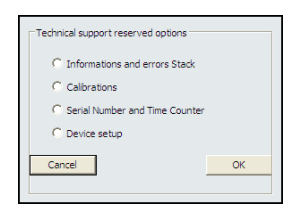

## Menu calibration

• Sélectionner « Calibrations » puis cliquer sur OK,

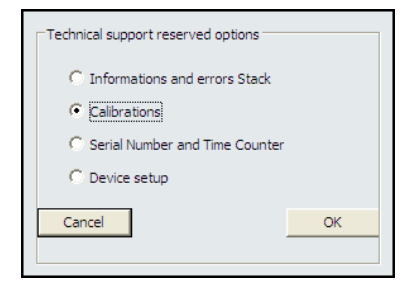

• L'écran de calibration apparaît :

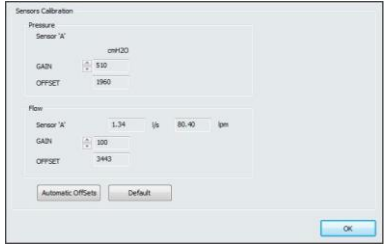

## <span id="page-21-0"></span>Calibration du capteur pression et débit

## Description et pré requis

## **Cas d'application :**

Le capteur pression et débit doit être calibré dans les cas suivants :

- Toute opération de maintenance, comme : remplacement du capteur, d'un châssis équipé ou d'une carte mère.
- Lors d'un contrôle périodique de pression : dans le cas d'un offset automatique inefficace (voir ci-dessus),

### **Principe de calibration :**

Le capteur de débit et pression délivre une réponse de mesure linéaire du type « y = ax + b », avec « b » correspondant à l'offset et « a » correspondant au gain.

La calibration consiste à régler l'offset et le gain afin d'obtenir une mesure étalonnée.

### **Conditions préalables pour le réglage :**

- Monter de préférence un couvercle latéral (sans humidificateur).
- Les conditions d'utilisation de la S.Box doivent être respectées (voir manuel praticien).
- La machine doit être chaude en ayant fonctionné au minimum 45 min en mode PPC à 12 cmH2O (rampe=0) sur une fuite de 4mm avant d'effectuer les réglages.

## Réglage des offsets : pression et débit

Le réglage des offsets consiste à étalonner le capteur à la pression atmosphérique et débit nul. Ce réglage ne peut donc être effectué que lorsque la S.Box est en veille.

### **Méthode:**

- Lancer la fonction « Offset du capteur de pression et de débit » (voir manuel praticien).
- L'affichage des valeurs de calibration (P=pressure et F=flow) indique la réussite des réglages, des tirets « ------ » signalent une anomalie due à un capteur défaillant ou une S.Box non-conforme. Dans ce dernier cas, contacter le SAV SEFAM.

## Réglage du gain pression

### **Matériel nécessaire :**

- Un PC avec SEFAM ANALYZE,
- Un circuit patient en bon état,
- Un bouchon (ISO 22 ou 15 mm suivant type de circuit) avec prise de pression,
- Un manomètre de pression différentiel étalonné, avec les caractéristiques suivantes :
	- → Unité de mesure : cmH2O (ou autre en effectuant la conversion),
	- $\rightarrow$  Plage de mesure : 0 à 20 cmH2O minimum,
	- $\rightarrow$  Précision générale :  $\pm 0.5$ % cmH2O maximum, sur le relevé.

(Exemple : référence TESTO 512 ou TSI 5300)

#### **Méthode:**

- Mettre en place la S.Box alimentée (préalablement chauffée) et la connecter à un circuit patient en bon état.
- Connecter le bouchon à l'extrémité libre du circuit patient et brancher le manomètre sur la prise de pression.
- Connecter la S.Box sur le PC via USB et exécuter le logiciel SEFAM ANALYZE.
- Accéder au menu de calibration du logiciel SEFAM Analyze comme décrit dans la section « Accès au menu maintenance SEFAM Analyze ».
- Régler le mode S.Box PPC (voir manuel praticien) à 12 cmH2O (rampe=0), ainsi que le diamètre du circuit patient utilisé (voir manuel praticien).
- Lancer le traitement (touche M/A) et attendre que la pression soit stabilisée à 12 cmH2O.
- Ajuster la valeur de gain pression jusqu'à lire 12 cmH2O ±0.1 sur le manomètre.

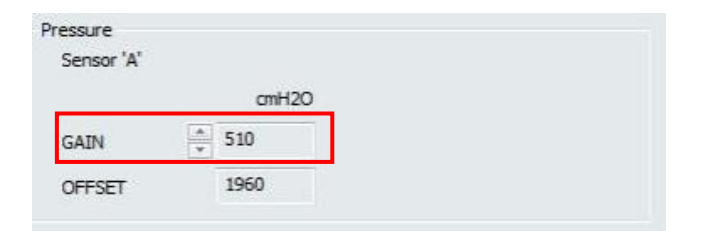

• La valeur de gain pression doit être comprise entre 470 et 570. L'assemblage de la S.Box n'est pas conforme si la valeur du gain est en dehors de ces bornes.

Dans ce dernier cas, contacter le SAV SEFAM.

## Réglage du gain débit

### **Matériel nécessaire :**

- Un PC avec SEFAM ANALYZE,
- Un circuit patient en bon état,
- Une vanne manuelle réglable (pour un réglage de 120 SLPM  $\pm$  3),
- Un analyseur de débit étalonné, avec les caractéristiques suivantes :
	- $\rightarrow$  Unité de mesure : SLPM (ou autre en effectuant la conversion),
	- $\rightarrow$  Plage de mesure : 0 à 200 SLPM minimum,
	- → Précision générale : ±2% SLPM maximum, sur le relevé.

(Exemple : TSI 5300)

### **Méthode:**

- Mettre en place la S.Box (préalablement chauffée) alimentée et la connecter à un circuit patient en bon état. Notez que le circuit patient doit être maintenu le plus droit possible durant les mesures.
- Connecter l'extrémité libre du circuit patient sur l'entrée de l'analyseur de débit.
- Connecter la vanne en sortie de l'analyseur de débit.
- Connecter la S.Box sur le PC via USB et exécuter le logiciel SEFAM ANALYZE.
- Accéder au menu de calibration du logiciel SEFAM Analyze comme décrit dans la section « Accès au menu maintenance SEFAM Analyze ».
- Régler le mode S.Box PPC (voir manuel praticien) à 12 cmH2O (rampe=0), ainsi que le diamètre du circuit patient utilisé (voir manuel praticien).
- Lancer le traitement (touche M/A), régler la vanne pour lire un débit mesuré par l'analyseur de 120 SLPM **±** 3,
- Ajuster la valeur du gain (cadre rouge) de manière à lire sur SEFAM Analyze (cadre vert) le même débit (± 3 SLPM) que celui mesuré par l'analyseur de débit.

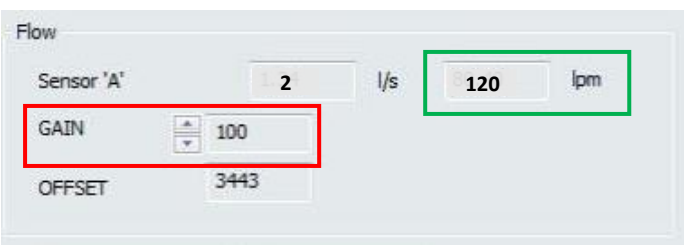

- La valeur de gain débit doit être comprise entre 80 et 120. (Pour les S.Box avec version de logiciel machine jusqu'aux versions A02.01.00 et C02.01.00)
- La valeur de gain débit doit être comprise *entre 50 et 90*. (Pour les S.Box avec version de logiciel machine à partir des versions A02.02.00 et C02.02.00)

La S.Box n'est pas conforme si la valeur du gain est en dehors de ces bornes. Dans ce dernier cas, contacter le SAV SEFAM.

# <span id="page-24-0"></span>Pièces détachées

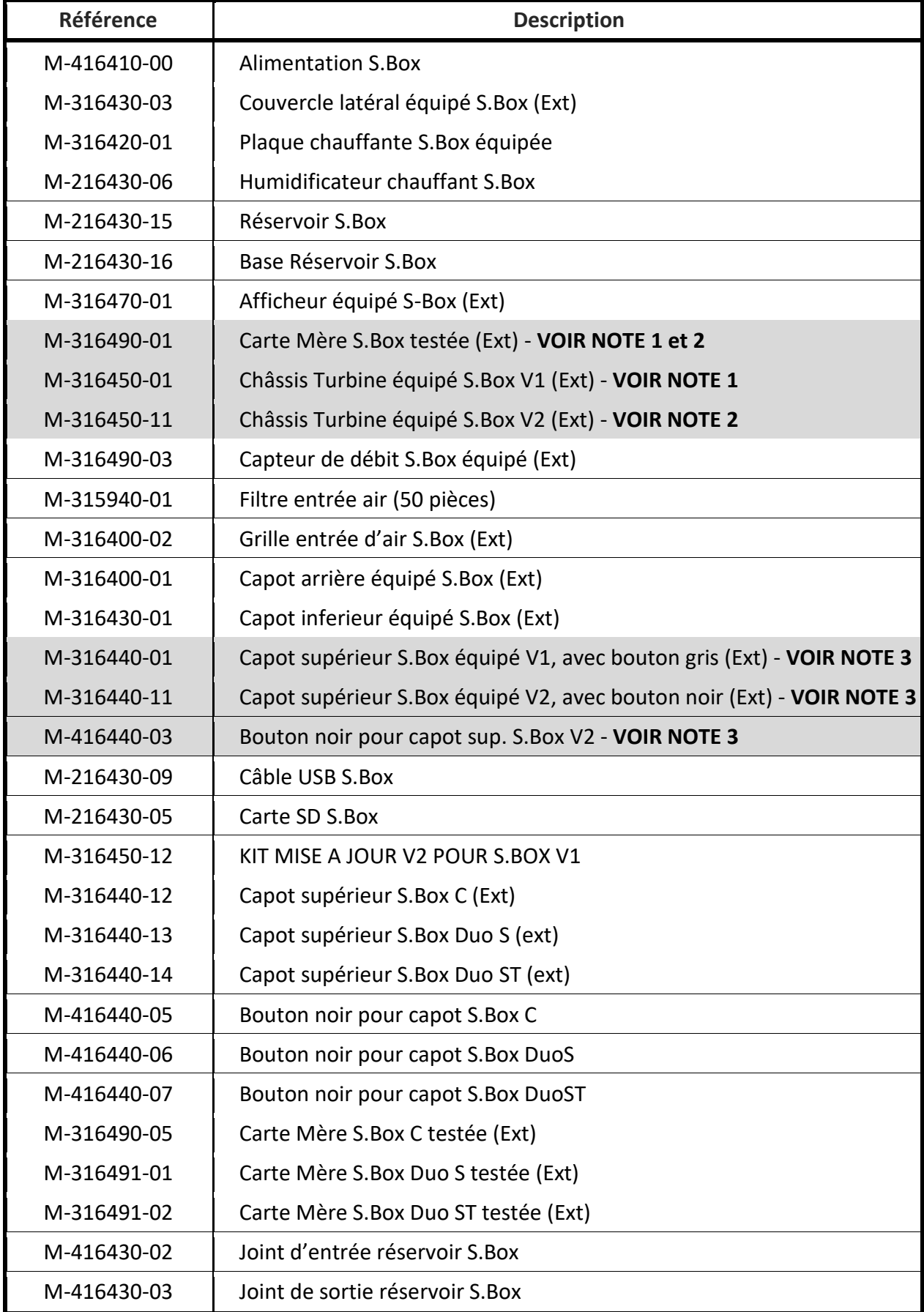

#### **NOTE 1 :**

Le châssis S.Box V1 n'est pas compatible avec les versions de logiciel machine **supérieur à 1.08**.

La version du logiciel machine est indiquée sur la page principale de SEFAM Analyse :

Machine Référence patient : Numéro de Série : 1200R16470001 **Version Ver A01.08.00** Numéro Client: 0000000000 Compteur Horaire : 2 h 06 min Bluetooth : actif connecté (00:07:80:d5:2f:74)

Contacter le SAV SEFAM pour toute information complémentaire.

**NOTE IMPORTANTE : Le non-respect de cette règle provoquera une dégradation des performances de la S.Box.**

#### **NOTE 2 :**

Le châssis S.Box v2 n'est pas compatible avec les versions de logiciel machine **inférieur à 2.01**. Contacter le SAV SEFAM pour toute information complémentaire.

**NOTE IMPORTANTE : Le non-respect de cette règle provoquera une dégradation des performances de la S.Box.**

#### **NOTE 3 :**

Capot supérieur V1 (**avec bouton gris**) à monter avec châssis V1. Capot supérieur V2 (**avec bouton noir**) à monter avec châssis V2.

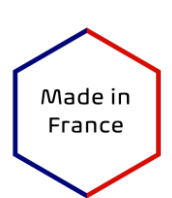

 $C \epsilon$  0459

SEFAM 144 AV CHARLES DE GAULLE 92200 NEUILLY SUR SEINE FRANCE

## Fabricant : Site de fabrication :

SEFAM 10 ALLEE PELLETIER DOISY 54600 VILLERS-LES-NANCY FRANCE

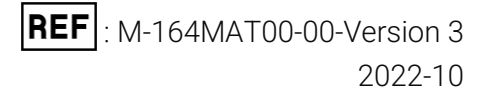